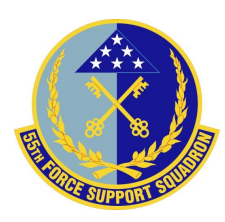

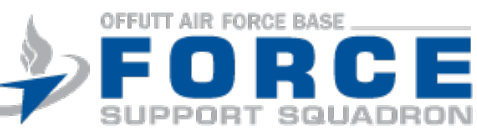

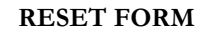

## **DEERS Information Update Application**

Each application can only be used for up to two DEERS updates

*>* View <https://www.tricare.mil/deers>first to see what you can update on your own

## **Sponsor Information**

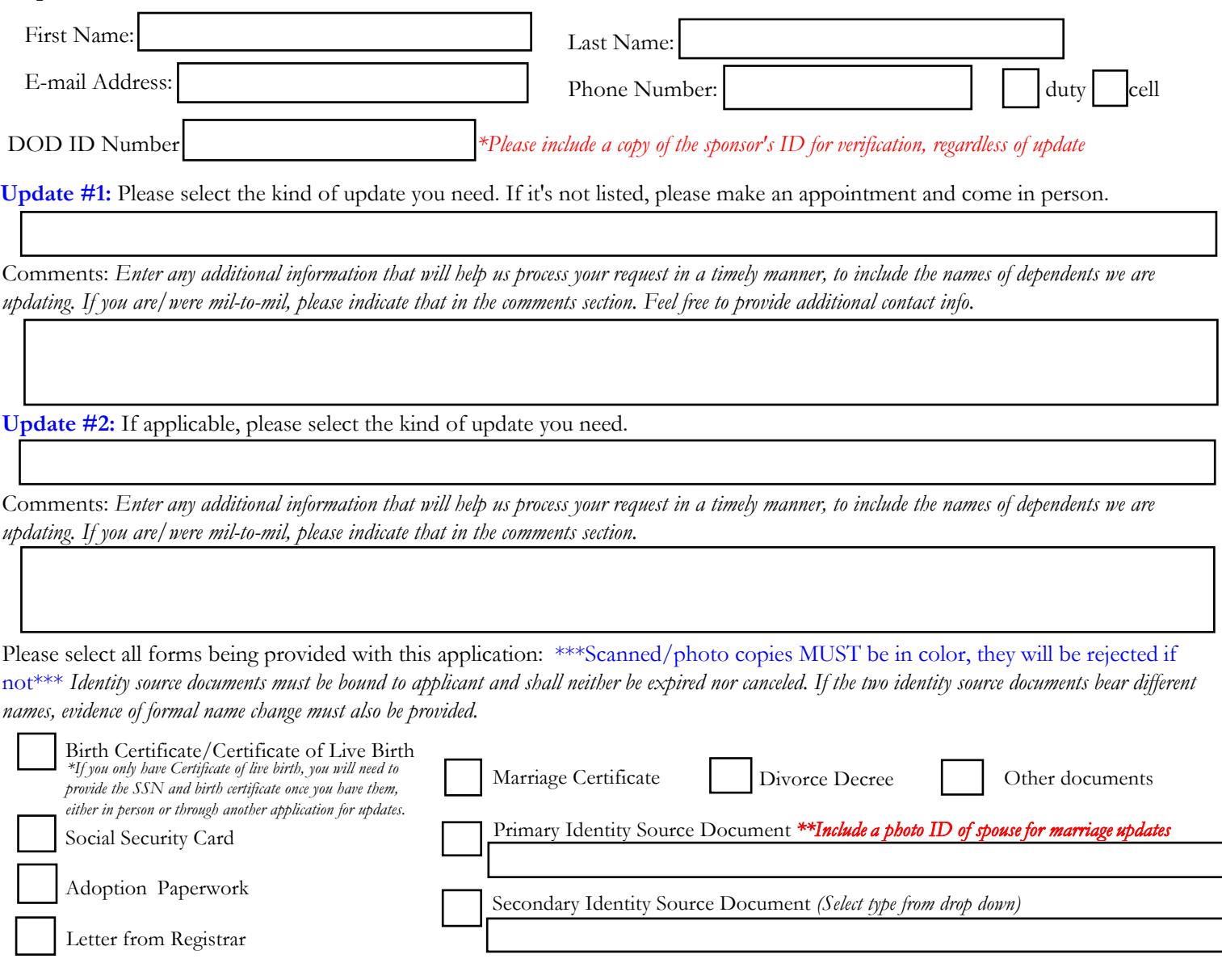

**NEXT STEPS: Send an encrypted email**, **Subject line: DEERS update\_Last, First name (of sponsor)** with this form and all applicable "certified" color, copies of source documents identified to **55FSS.FSPS.CustomerService@us.af.mil Can't send encrypted message?** You can also send a password protected PDF by following these steps: Click on File>Properties>Security Tab>Security Method Drop Down>Select Password Security>Check "Require a password to open document" box>Type desired password>Click OK>Type Password again>Click OK>Save Document. Once you have password protected your document, email it to our org box above. Send a second email containing the password. Please allow **up to 5 duty days** for actions to be completed before calling 294-5019 to check on the status. An e-mail will be sent to the provided e-mail address when the update has been made or if there are follow up questions. \*Disclaimer: Even though use of a password-protected PDF adds a layer of security and minimizes risk, we cannot fully guarantee the security of personally identifiable information sent unencrypted from a non-governmental email address -- by using this method, you understand this underlying risk and choose to accept the risk (IAW Air Force Instruction 33-332).\*

## **ACTIONS to be completed by the MPF ONLY** *(enter date & initials of customer support technician completing action)*

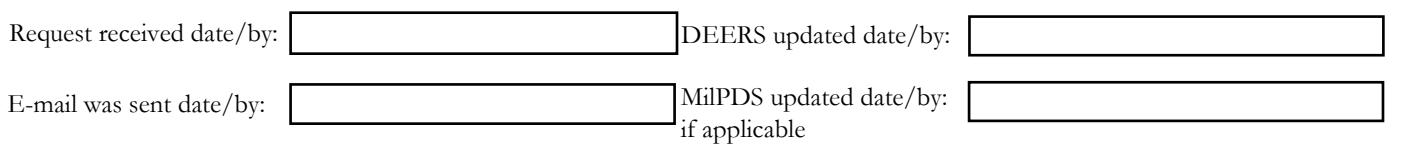